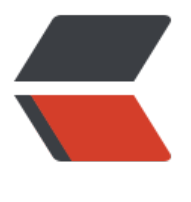

链滴

# 源码[安装](https://ld246.com) nginx

作者: junhunbaoke

- 原文链接:https://ld246.com/article/1601523395682
- 来源网站: [链滴](https://ld246.com/member/junhunbaoke)
- 许可协议:[署名-相同方式共享 4.0 国际 \(CC BY-SA 4.0\)](https://ld246.com/article/1601523395682)

## 安装依赖包:

```
<pre class="brush:csharp;gutter:true;">
# yum install gcc gcc-c++ openssl-devel pcre-devel zlib-devel
</pre>
```
# 上传源码包到root下:

```
<pre class="brush:csharp;gutter:true;">nginx-1.12.2.tar.gz
</pre>
```
# 解压并进入nginx:

```
<pre class="brush:csharp;gutter:true;"># tar zxf nginx-1.12.2.tar.gz
# cd nginx-1.12.2</pre>
```
#### 编译并安装:

```
<pre class="brush:csharp;gutter:true;"># ./configure && make && make install</pre>
```
## 启动nginx:

```
<pre class="brush:csharp;gutter:true;"># /usr/local/nginx/sbin/nginx
</pre>
```
#### 查看80端口是否启动成功:

```
<pre class="brush:csharp;gutter:true;"># netstat -lptnu | grep 80
</pre>
```

```
 启动成功查看网页是否显示nginx:
```
# **Welcome to nginx!**

If you see this page, the nginx web server is successfully installed and working. Further configuration is required.

```
http For online documentation and support please refer to nginx.org.
      Commercial support is available at nginx.com.
```
Thank you for using nginx.

```
<pre class="brush:cpp;gutter:true;">核心模块:core module
标准模块:
```
 HTTP modules: Standard HTTP modules 标准HTTP模块 Optional HTTP modules 可选HTTP模块 Mail modules 邮件模块

Stream modules 流模块

第三方模块 基于IP 基于端口 基于域名 基于IP的虚拟主机: 每个网站都需要一个IP。缺点是: 需要多个IP, 如果是公网IP每个IP都需要收费 基于端口的虚拟主机: 只需要一个IP。缺点: 端口号没有办法告诉公网用户, 无法适用于公网用户, 合内部用户使用。 基于域名的虚拟主机: 最常用的就是基于域名的虚拟主机</pre>

<pre class="brush:php;gutter:true;">nginx 日志分析参数: \$remote\_addr #与\$http\_x\_forwarded\_for 客户端的ip地址 \$remote\_user #客户端用户名称,一般默认为空 \$time local #访问时间 \$status #请求状态 \$http user agent #客户端浏览器相关信息 \$request\_body #POST数据 \$request length #客户端请求的长度 \$upstream\_status #upstream状态, 成功是200 \$upstream\_response\_time #请求过程中, upstream响应时间

nginx分析那个日志: access\_log 和 error.log  $<$ /pre $>$